### DKIM Settings

Google Chat

### Authenticating Google Mail login and go to Apps

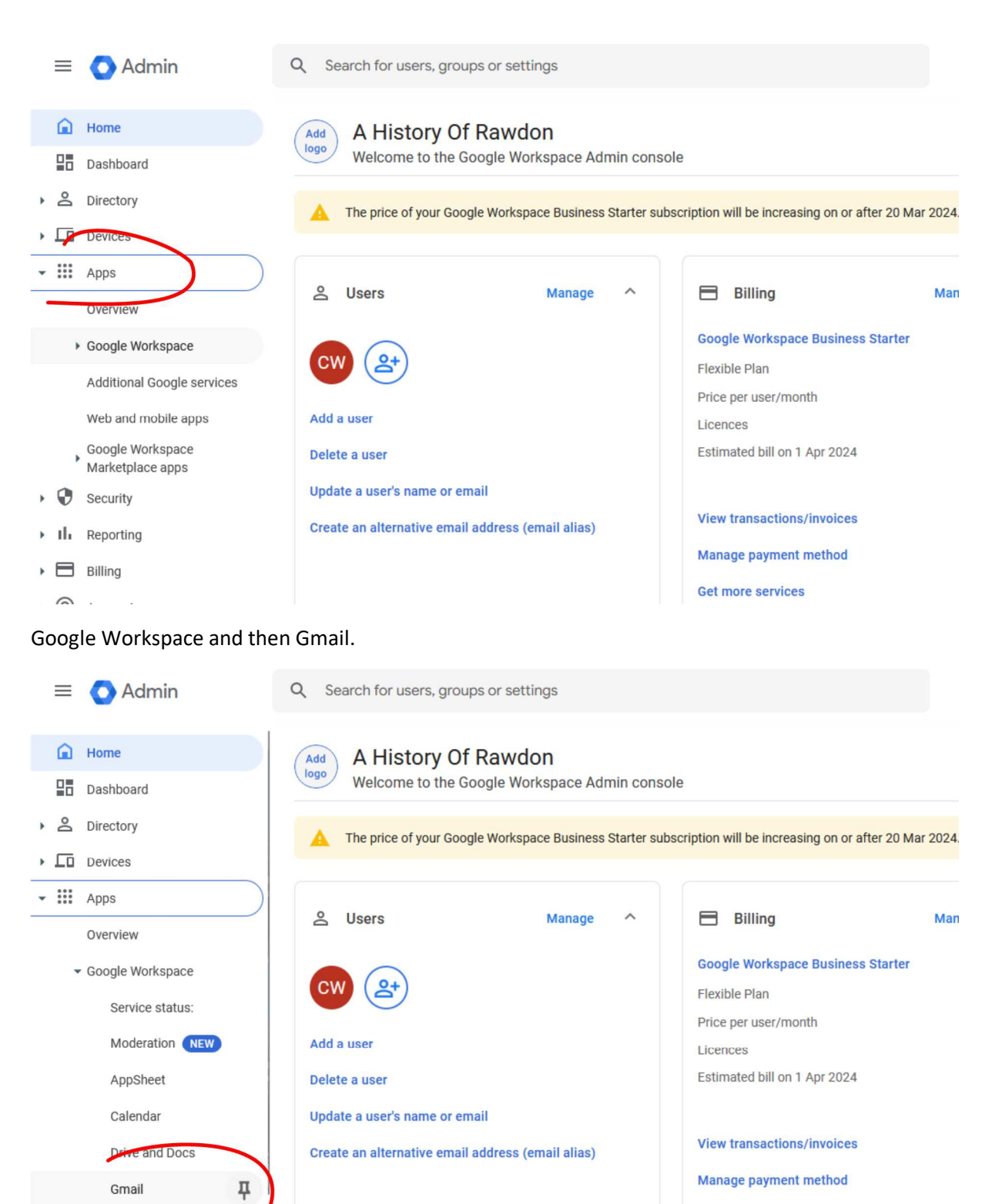

**Get more services** 

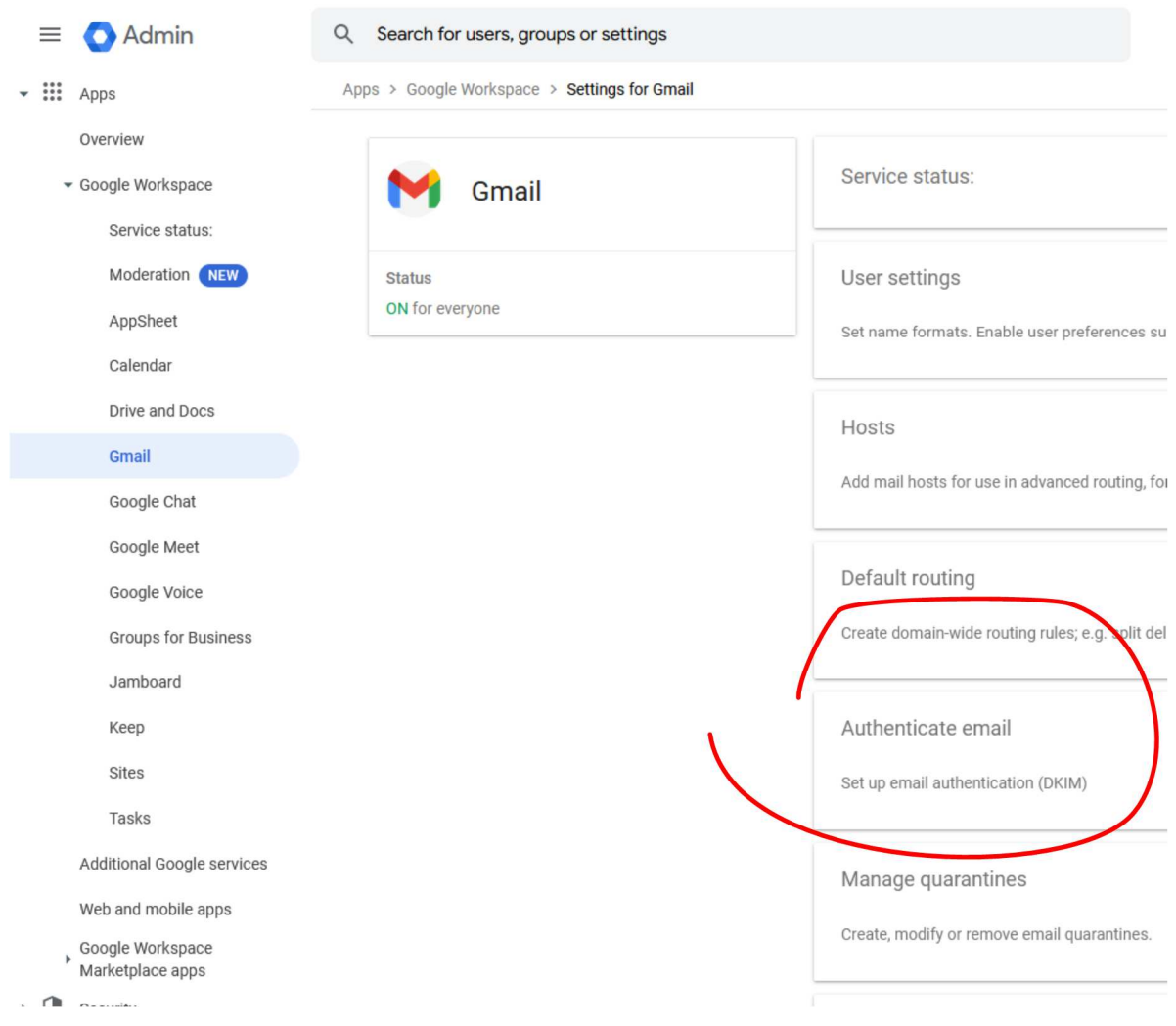

# Click Authenticate email.

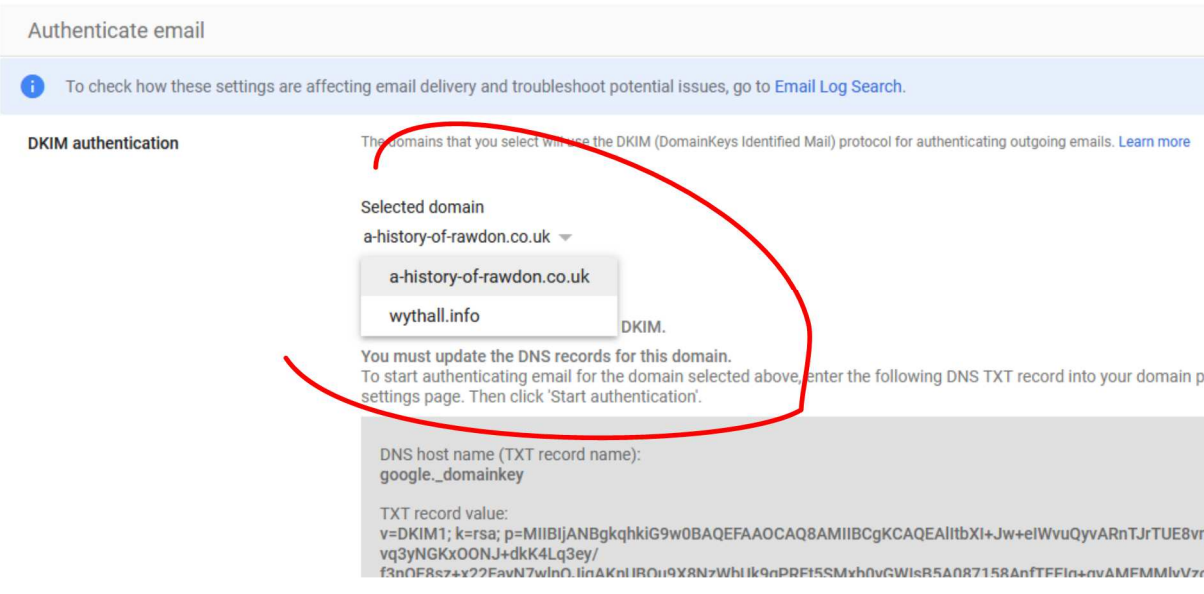

If your account has more than one domain linked to be sure to pick the domain you want to work with. If your account only has one domain then this will not be an option.

# Click Generate a new record.

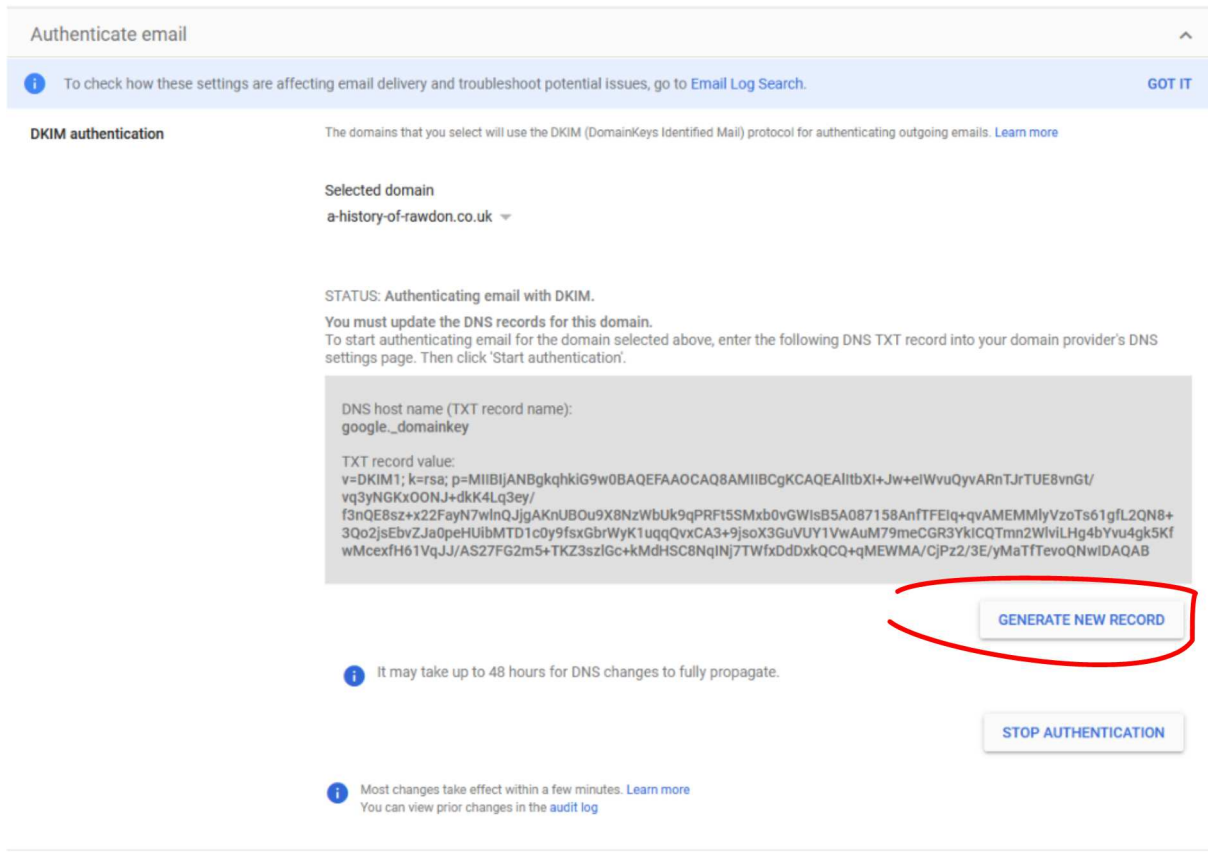

When you click Generate New Record you have a choice of 1024 or 2048

The lady from Google said use the 2048 setting.

Others have suggested using 1024.

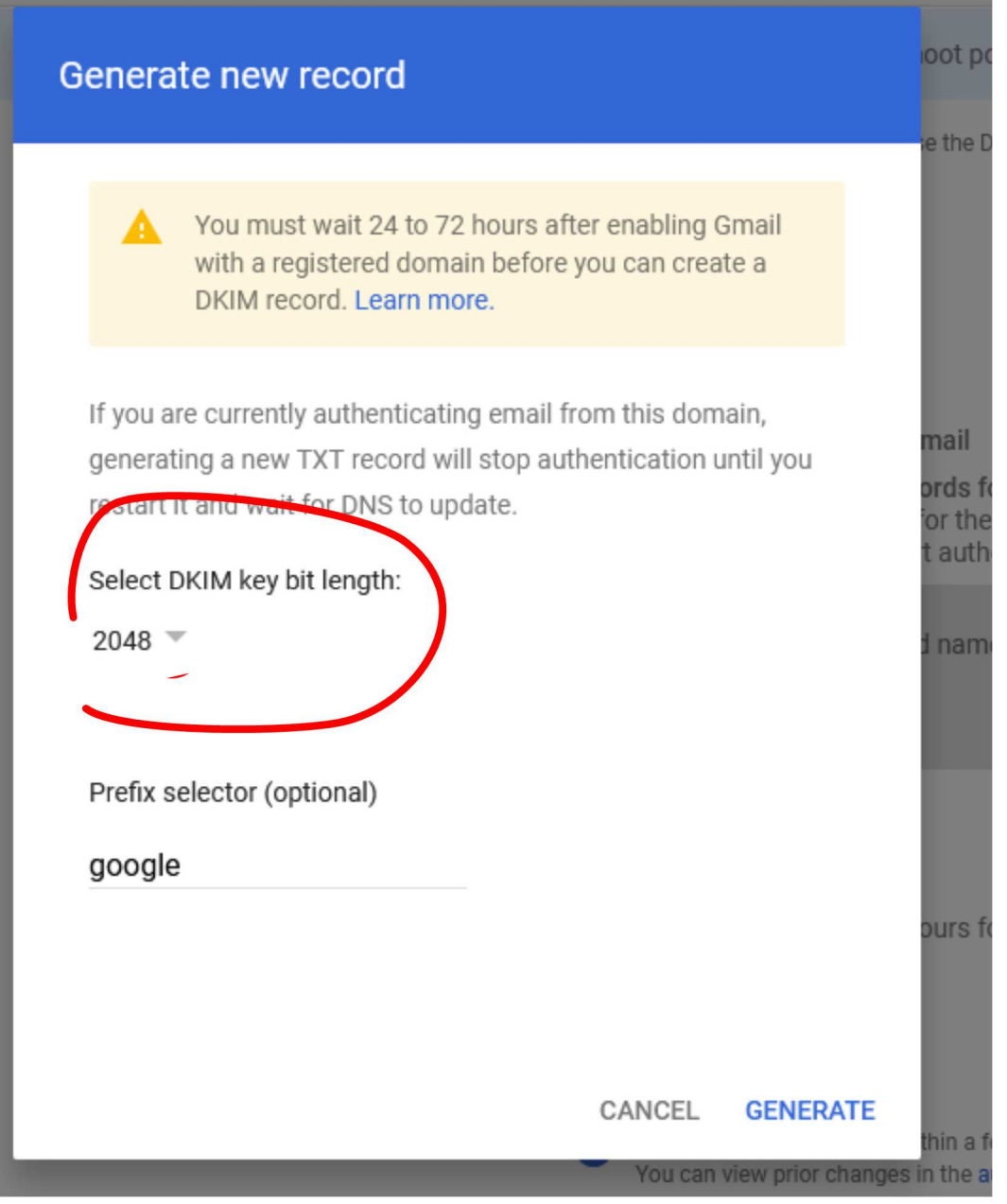

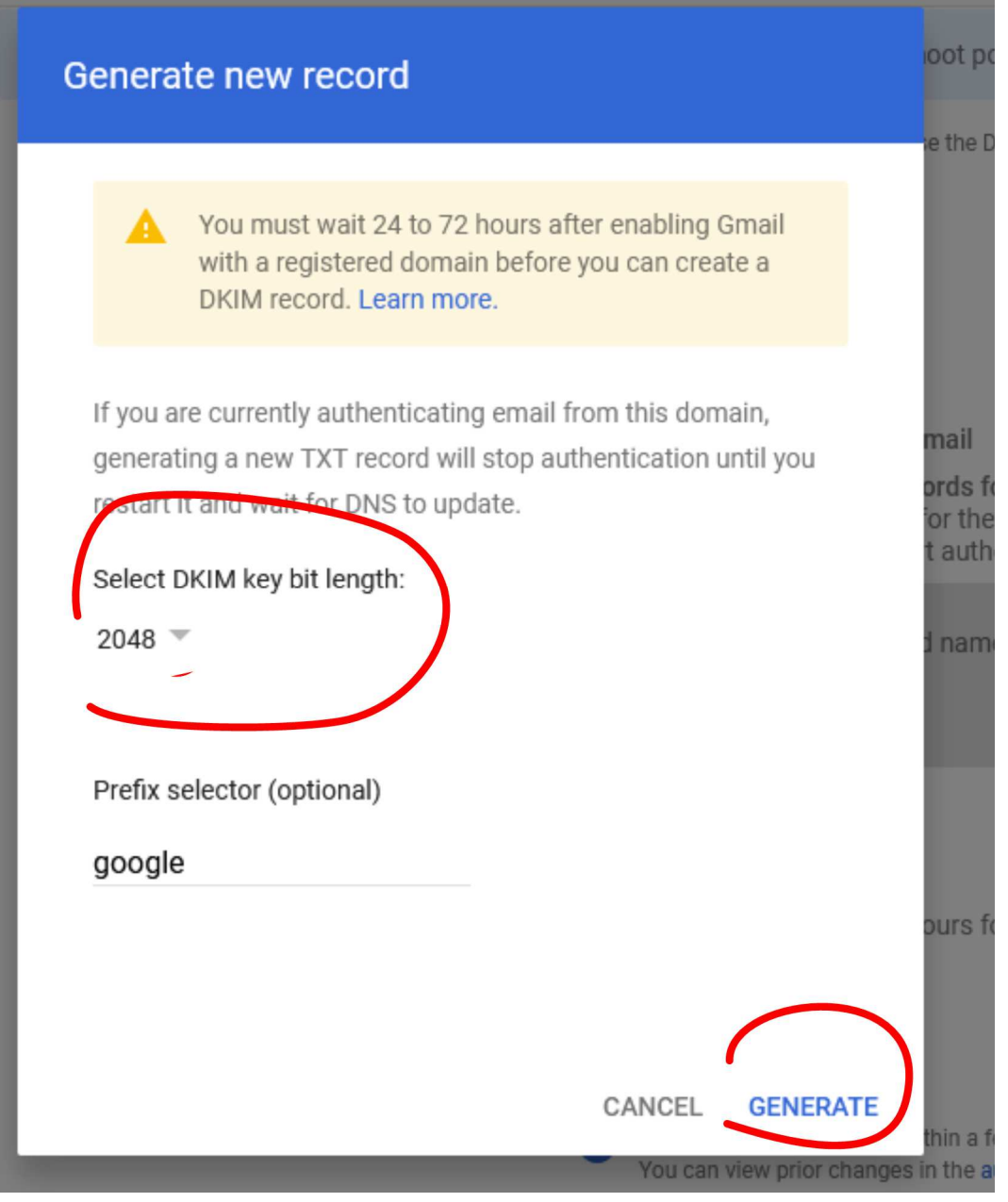

# CRITICAL now Refresh Page

Once you have generated the new record you have to click the refresh button Top Left-Hand Corner Now the string of characters this is the one you need.

v=DKIM1; k=rsa;

p=MIIBIjANBgkqhkiG9w0BAQEFAAOCAQ8AMIIBCgKCAQEAlItbXI+Jw+eIWvuQyvARnTJrTUE8vnGt/vq3 yNGKxOONJ+dkK4Lq3ey/f3nQE8sz+x2vGWIsB5A087158AnfTFEIq+qvAMEMMlyVzoTs61gfL2QN8+3Q o2jsEbvZJa0peHUibMTD1c0y9fsxGbrWyK1uqqQvxCA3+9jsoX3GuVUY1VwAuM79meCGR3YkICQTmn 2WlviLHg4bYvu4gk5KfwMcexfH61VqJJ/AS27FG2m5+TKZ3szlGc+kMdHSC8NqINj7TWfxDdDxkQCQ+q

MEWMA/CjPz2/3E/yMaTfTevoQNwIDAQAB

google.\_domainkey

Note this must read google. domainkey

Paste the details in to the DNS for the domain.

The lady said click the Start Authentication if you have correctly refreshed the page before copying the long string you should see nothing.

If you see red text you have not followed the sequence correctly.

She said that in 48 hours you had to come back and click Start Authentication again.

### End

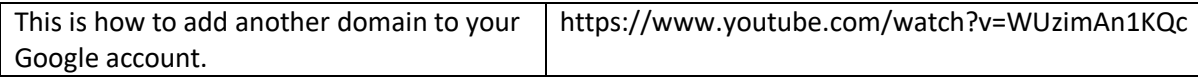

https://www.youtube.com/playlist?list=PLU8ezI8GYqs75-\_nquHcR8F8qm7U6h4a6

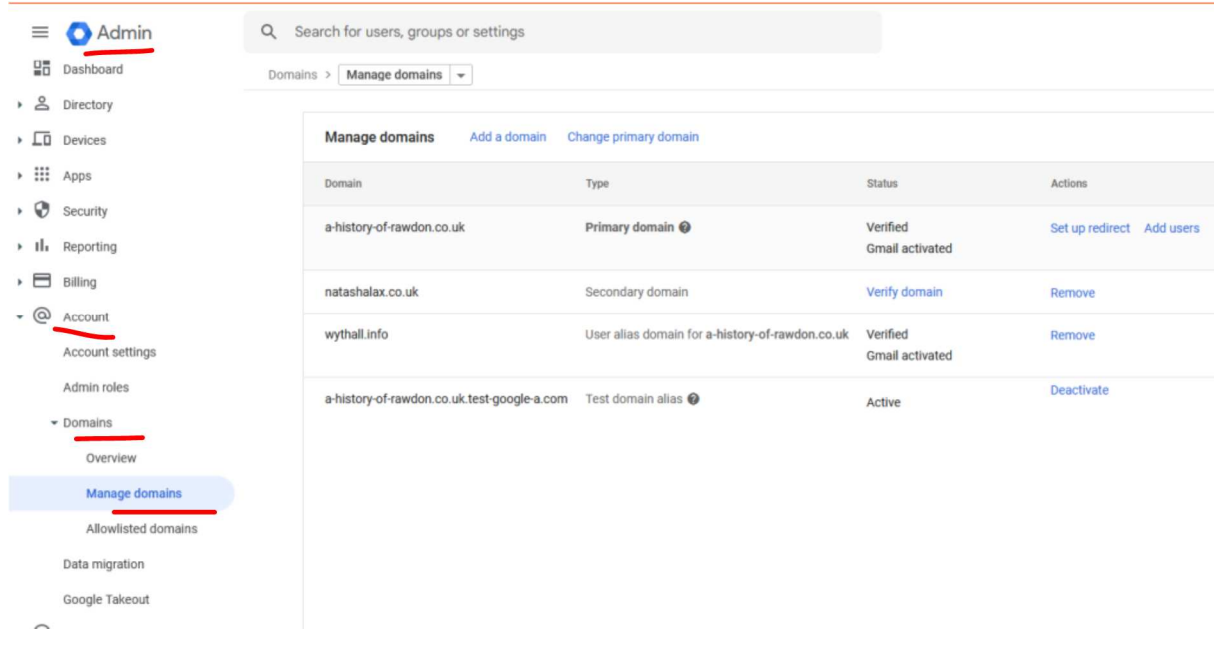

DMARC for this to work the email addresses should be real

To create two new email addresses at no additional cost go to

Google

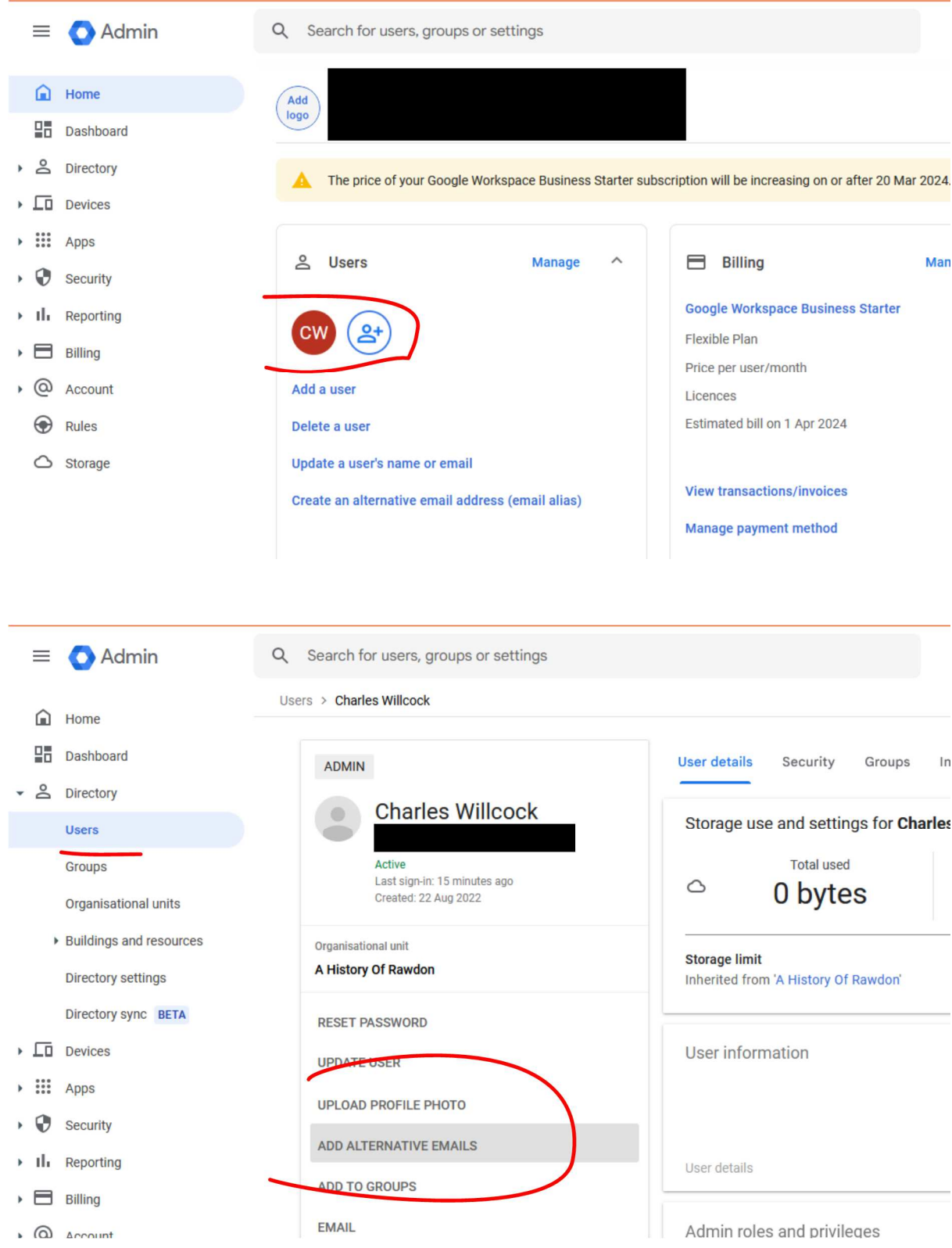

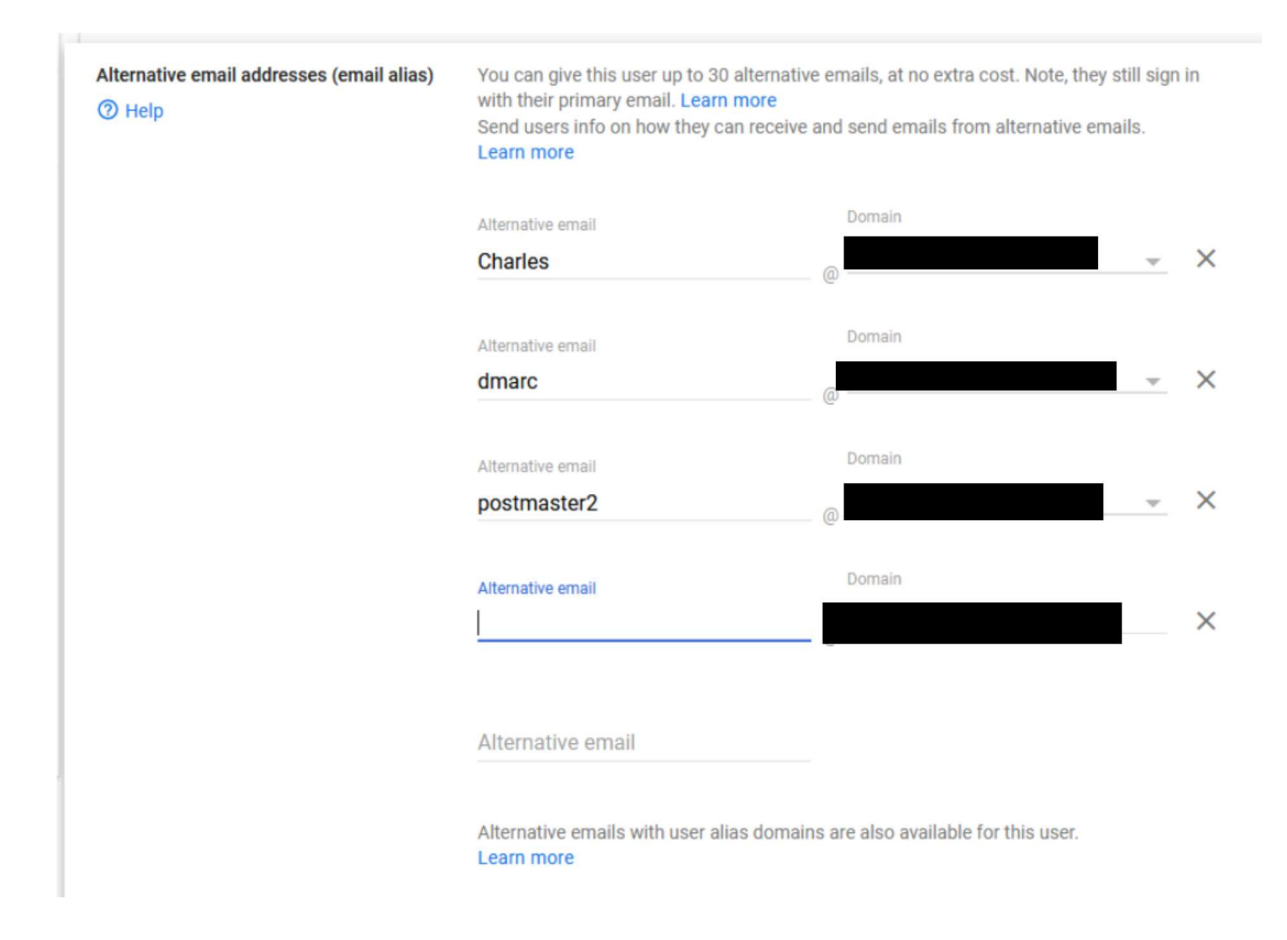

Create two new email addresses

dmarc@yourdomain.co.uk

and

postmaster2@yourdomain.co.uk

now with these created they need to be added to the dns

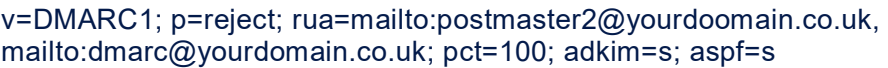

\_dmarc

This goes with the dns settings – this will send you a report which is in xml. It would appear unnecessary to check this

The 3 components

Spf redcord

DKIM

\_dmarc

If these are in place then someone cannot spoof (falsify) your email address.

Will your email work if you have only one in place possibly or two ideally having all three in places is the optimum solution.

If you control the password for your Gmail account let me know when the two email addresses are created and I can add the \_dmarc record for you.

end